## Manual de usuario

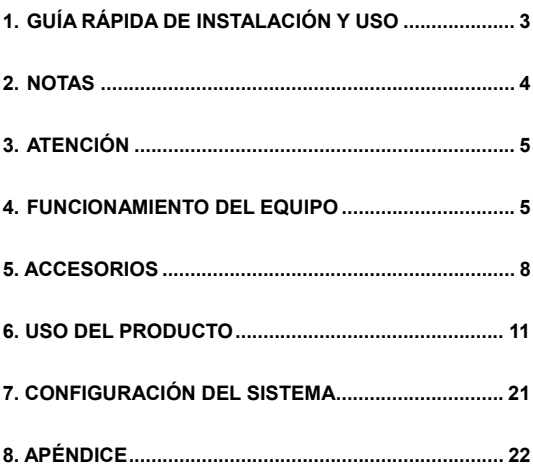

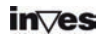

Gracias por elegir este producto. Lea atentamente este manual para utilizar correctamente el reproductor.

Este equipo está patentado y cualquier imitación se considerará piratería, asumiendo las correspondientes responsabilidades legales.

El producto cumple con los estándares nacionales de seguridad de los equipos eléctricos de bajo voltaje. Así, cumple con los estándares americanos FCC en su parte 15 clase B, y los de la Unión Europea, con el estándar EN55022 Clase B, EN61000-6-3 y EN61000-6-1.

El equipo no está preparado para funcionar en cualquier entorno. El servicio postventa está sujeto a las premisas de los términos de la garantía.

La empresa fabricante no se responsabiliza de los daños ocasionados por la pérdida o recuperación de la información contenida en el disco duro. Además, en caso de reparación o sustitución por avería tampoco será responsable de la información personal o confidencial que se encuentre en el disco duro o cualquier otro dispositivo de almacenaje que se dañe o se haya perdido ni tampoco de la recuperación de dichos datos. Se recomienda realizar una copia de seguridad de los archivos importantes contenidos en un disco duro o dispositivo grabador antes de enviar el equipo para ser reparado.

La empresa no notificará de forma individual los cambios de diseño y especificaciones por causas técnicas o de otra índole.

## **1. Guía rápida de instalación y uso**

#### **Utilización como disco duro externo**

1. Enchufe el equipo a la red eléctrica y al puerto USB de su ordenador y encienda el reproductor.

2. Si su sistema operativo es Windows 2000, MI, o XP, el ordenador reconocerá el dispositivo de forma automática, pasados unos segundos. Para versiones anteriores, hay que instalar el driver que se incluye en el CD.

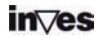

3. En Mi PC aparecerá una nueva unidad de disco lista para ser utilizada.

#### **Utilización como reproductor**

1. Enchufe la unidad a la red y a una TV o pantalla de ordenador, según se indica en el manual. Asegúrese que el sistema de entrada de su TV es la adecuada (hay una tecla en su TV para cambiar entre las distintas fuentes de entrada) y la pantalla de bienvenida aparecerá en la pantalla. Si esto no ocurriese, pulse la tecla "video" en el mando a distancia del reproductor para cambiar el tipo de salida de video hasta que pueda ver la pantalla de bienvenida.

2. Aparecerán las opciones imagen, música, vídeo y archivos.

3. Mediante los botones con las flechas, seleccione la carpeta que desea ver y pulse ENTER.

4. Dentro de cada menú, seleccione la carpeta que desea abrir y el archivo que desea reproducir mediante los botones con las flechas y la tecla ENTER.

5. Pulse la tecla MENU para volver al menú principal.

6. En la carpeta "ARCHIVOS" seleccione la primera carpeta de la lista y pulse ENTER, para volver al menú anterior.

Lea el resto del manual para obtener más información sobre el dispositivo.

## **2. Notas**

- 1. Para reducir el tiempo de búsqueda de un archivo, es recomendable crear tres carpetas para "imagen", "música" y "video" en el disco duro y en las tarjetas de memoria. Después, añada cada tipo de archivo en la carpeta correspondiente.
- 2. No todos los archivos multimedia pueden reproducirse,

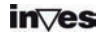

elija aquellos que sean compatibles.

3. El lector de tarjetas no puede conectarse con el PC, directamente, aunque puede copiarse el contenido de una tarjeta en el disco duro, y así ser utilizado en el PC.

### **3. Atención**

- 1. Por favor, no utilice este equipo en ambientes muy húmedos o con temperaturas elevadas.
- 2. Los campos magnéticos con frecuencias especiales pueden afectar la transferencia de datos.
- 3. Por favor, evite mover o golpear el reproductor mientras está funcionando.
- 4. Por favor, utilice el adaptador de corriente que viene con el equipo. Otros adaptadores podrían dañar el dispositivo.
- 5. Apague el equipo antes de conectarlo con otro dispositivo.
- 6. Durante su uso, es normal que el producto se caliente, dado que se trata de un equipo muy compacto, esto no tendría que afectar a la unidad.

## **4. Funcionamiento del equipo**

#### **4.1 Características:**

1. Este reproductor multimedia está preparado para

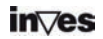

reproducir las películas descargadas de Internet o aquellas copiadas desde el PC.

- 2. El reproductor multimedia permite trabajar con grandes cantidades de archivos multimedia.
- 3. Además, soporta distintas tarjetas de memoria.
- 4. El equipo también puede conectarse con un Home Cinema para disfrutar del mejor cine con la máxima calidad.
- 5. La unidad puede utilizarse como un dispositivo de almacenamiento externo.
- 6. El reproductor incluye diversas conexiones para TV, pantalla VGA y amplificador.
- 7. Está fabricado en aluminio y cuenta con un novedoso diseño.

## **4.2 Especificaciones:**

Disco duro soportado: Disco duro estándar SATA2 3.5". \*

Capacidad de disco duro soportada: hasta 500 GB (según

modelo)

Número de particiones máximas del disco duro: 4 particiones primarias.

Sistema de archivos del disco duro: FAT32

Archivos multimedia soportados:

1.Subtítulos: SRT,SSA,SMI

2.Audio: MP3,AC3

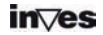

3.Vídeo: MPEG1/2/MPEG4.XVID.DIVX.VCD.DVD

(\*.mpg;\*.mpeg,\*.dat;\*.avi.\*.vob)

4. Imágenes: JPEG

Tarietas de memoria soportadas: CF1/II. SD. MINI SD. MS.

MS PRO DUO. MMC y XD en formatos FAT32 o FAT16. (Nota importante: el lector de tarjetas en el equipo permite reproducir el contenido de las mismas, pero si se conecta a un PC, la función de tarjetas queda inhabilitada. Es posible copiar el contenidos de las tarjetas en el disco duro del equipo para poder tener acceso a los mismos en el PC) **Modo de salida:** video compuesto + canales de audio Izdo&dcho, VGA, S-video, escaneo de video progresivo, y

salida digital óptica y coaxial.

**Puerto USB:** USB2.0 de alta velocidad.

**Salidas digitales**: Coaxial, óptica.

**Salida de audio:** Estéreo analógica.

**Salida de vídeo**: CVBS. S-VIDEO. VGA. YPbPr.

**Resolución de la imagen:** 720\*480 (NTSC, YPbPr) /

720\*576(PAL, YPbPr) / 640\*480(VGA)

**Alimentación:** AC100~240V 50/60Hz

**Disipación de energía**:20W (Max)

\*NOTA: El Serial ATA2 es un nuevo sistema controlador de discos que proporciona mayor velocidad de transmisión de datos que el sistema IDE ó ATA, mejor aprovechamiento cuando hay varios discos, mayor longitud del cable de transmisión de datos y capacidad para conectar discos en caliente (con el

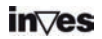

ordenador encendido).

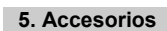

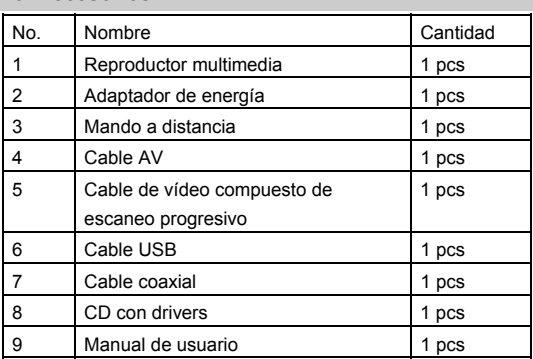

## **5 Funciones del mando a distancia:**

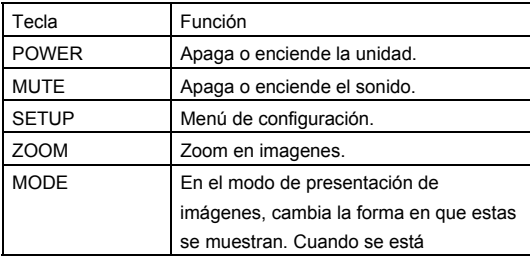

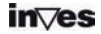

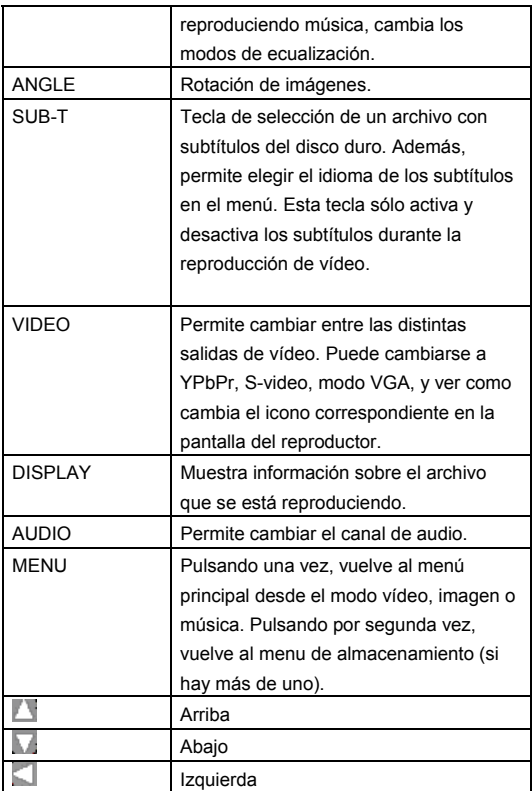

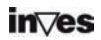

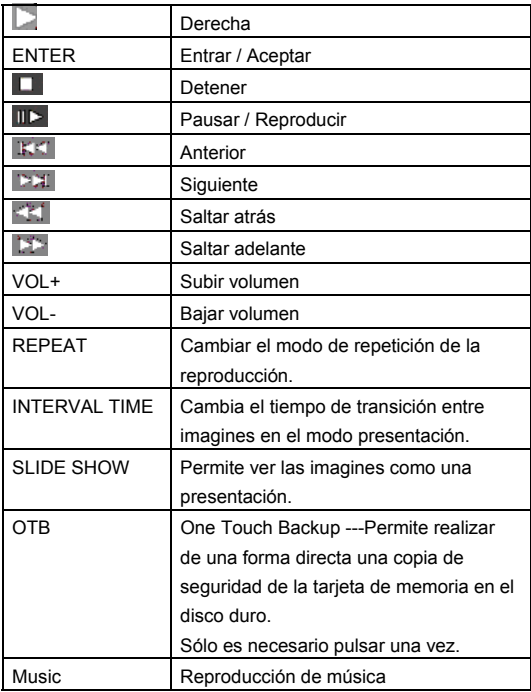

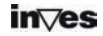

## **6. Uso del producto**

#### **6.1 Conexión del dispositivo**

Conecte el dispositivo como se muestra en las imágenes y siga los pasos siguientes. Recuerde apagar los distintos equipos antes de conectarlos.

1 .Conexión con un dispositivo digital: En el ejemplo del amplificador, puede elegir entre la entrada óptica o coaxial para disfrutar de la música con calidad digital.

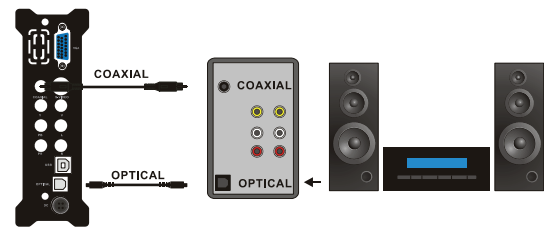

Modo de salida de audio digital

2. Si desea utilizar el formato AV(CVBS): pulse la tecla de selección de entrada de su TV, y cambie al modo "AV INPUT". Si la imagen no aparece, pulse la tecla VIDEO del mando a distancia del equipo y espere unos segundos. Después pulse de nuevo, hasta que cambia al modo CVBS, entonces el menú aparecerá en la pantalla del televisor.

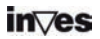

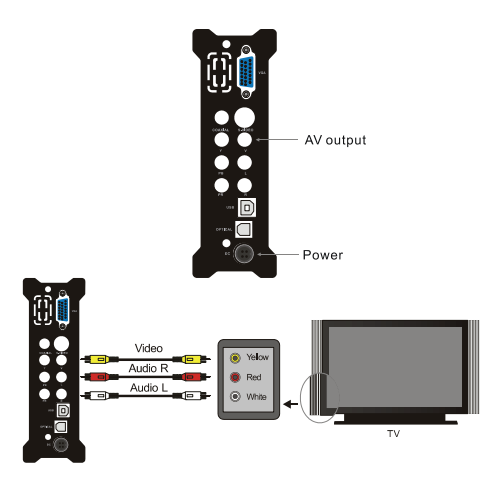

SALIDA AV

3. Si desea utilizar el formato de salida YPbPr: seleccione YPbPr como conexión a su TV. Pulse la tecla VIDEO del mando a distancia del reproductor para seleccionar "YPbPr OUT". Entonces el menú aparecerá en la pantalla del televisor.

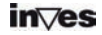

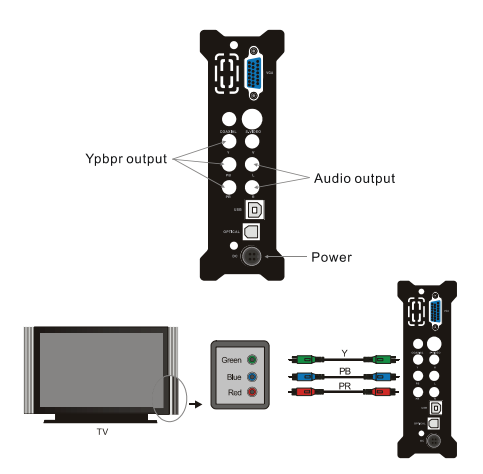

## **Conexión con la salida YPbPr (Escaneo progresivo de vídeo por componentes)**

4. Si desea utilizar el modo de salida s-video: pulse la tecla VIDEO del mando a distancia y elija S-VIDEO OUT, y el menú aparecerá en la pantalla del televisor.

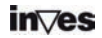

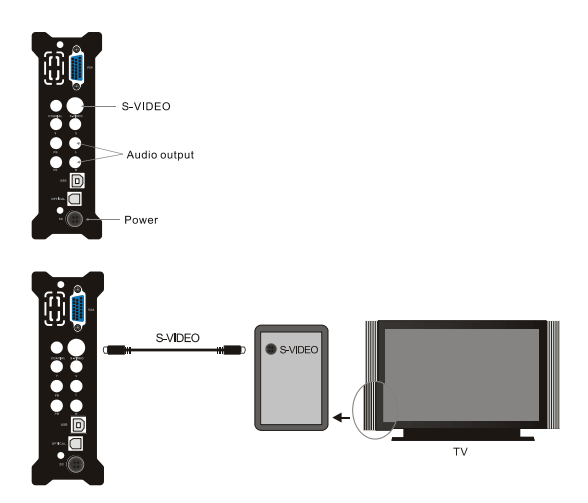

Conexión mediante la salida S-video

5. Conexión con una TV mediante la salida VGA: Seleccione el modo VGA, después pulse la tecla VIDEO en el mando a distancia para cambiar al modo VGA, entonces el menú se mostrará en la TV.

6. Para conectar el equipo a un monitor VGA utilizando la salida VGA, pulse la tecla VIDEO para cambiar a la salida VGA,

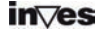

después el menú aparecerá en el monitor.

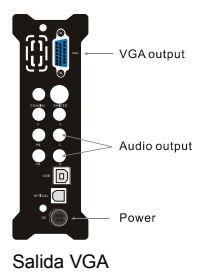

## **6.2 Utilización de las tarjetas de memoria**

- No es posible utilizar las dos tarjetas de memoria (SD y MS) al mismo tiempo.
- Al insertar la tarjeta de memoria, asegúrese de detener el modo reproducción.
- Después de inserta la tarjeta de memoria, aparece un menú en el que aparecerán los distintos dispositivos de almacenamiento disponibles.
- Pulsando las teclas **puede** elegir el dispositivo al que desea acceder, y pulsando ENTER, podrá acceder al menú del mismo.

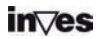

## **6.3 Funcionamiento**

Cuando hay más de una partición en el disco o se está utilizando algún dispositivo de almacenamiento externo adicional (tarjeta de memoria) la pantalla inicial mostrará la siguiente imagen:

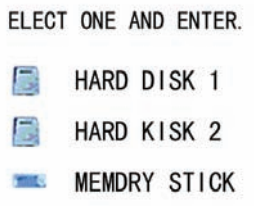

Puede utilizar las teclas con las flechas para seleccionar el equipo preferido, y pulsando la tecla ENTER, entrará en un menú como el que sigue:

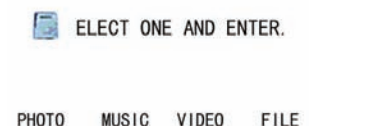

En este menú, hay cuatro opciones Imagen, música, vídeo y

archivos. Utilice las teclas con las flechas izquierda y derecha para seleccionar uno de ellos. Después pulse

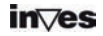

ENTER para entrar en el siguiente menú.

## **6.4 Reproducción de imágenes**

Seleccione el icono "Imagen" en el menú principal, pulse la tecla ENTER en el modo de búsqueda de imágenes, y con las teclas con las flechas, podrá elegir la imagen que desee ver. Pulse ENTER para aceptar.

Pulse la tecla "MENU" para volver al menú principal.

## **6.5. Reproducción de música:**

Seleccione el icono "Música" en el menú principal, y luego pulse ENTER para entrar. Seleccione el archivo de música deseado mediante las teclas de dirección y pulse ENTER para comenzar la reproducción.

## **6.6. Reproducción de películas:**

Seleccione el icono "Imagen" en el menú principal para entrar y mediante las teclas de dirección seleccione la película que desea reproducir y pulse ENTER.

Funcionamiento de los subtítulos:

Guarde el archivo con los subtítulos y el archivo de vídeo en la misma carpeta, en la biblioteca de archivos (File Library). Después pulse la tecla SUB-T para seleccionar el archivo con los subtítulos, después seleccione los archivos de vídeo y pulse la tecla ENTER para comenzar la reproducción.

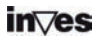

## **6.7. Gestión de archivos**

Seleccione el icono "Archivos" (FILE) en el menú principal, y pulse ENTER para entrar la biblioteca de archivos (FILE LIBRARY).

Seleccione un archivo mediante las teclas de dirección y pulse la tecla ENTER para que comience la reproducción del mismo.

Al seleccionar el icono que se encuentra al principio de la lista de archivos, es posible volver al menú anterior pulsando la tecla ENTER.

**Copia de archivos:** pulse la tecla de dirección derecha, y aparecerá un cuadro de diálogo. Seleccione el comando "Copiar" (COPY) y pulse la tecla ENTER. Pulse de nuevo la tecla de dirección derecha y la selección pasará al cuadro de la derecha, seleccione la carpeta dónde se va a realizar la copia de seguridad y pulse "ENTER". Pulse la tecla de dirección IZQUIERDA y la línea de selección cambiará al archivo seleccionado del cuadro de la izquierda, pulse ENTER para copiar.

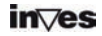

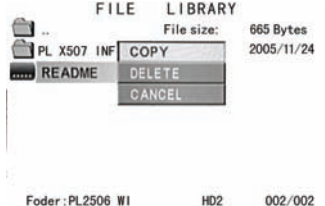

Existe la opción de copiar el contenido de una tarjeta de memoria en el disco duro con sólo pulsar un botón (Función OTB). Con la tarjeta insertada en el lector del equipo, pulse el botón "OTB" en el mando a distancia o la tecla "ENTER" en el panel de control durante unos segundos.

**Borrado de archivos:** Seleccione los archivos objetivo y pulse la tecla de dirección derecha y la tecla ENTER para entrar en el cuadro de diálogo de comandos. Después, seleccione "DELETE" para borrar el archivo.

**6.8 Teclas en el panel frontal del reproductor.** 

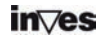

Pulsando la tecla STOP/RETURN y esperando unos segundos, se vuelve al menú principal.

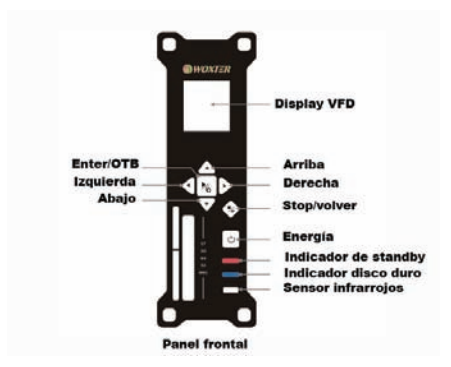

## **6.9 Funcionamiento como dispositivo de almacenamiento externo**

- **a.** Aquellos ordenadores con un sistema operativo anterior a Windows 2000 necesitarán la instalación de un driver que se incluye en el CD.
- **b.** Para el resto, conecte el reproductor al enchufe de corriente y enciéndalo. Conéctelo al PC por medio del cable USB y el proceso de instalación comenzará en unos segundos de forma automática y sin necesidad de utilizar el CD. Una vez finalizado, aparecerá el icono

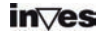

verde de dispositivo de almacenamiento USB en la parte inferior derecha de la pantalla y podrá encontrar una nueva unidad de disco en Mi PC.

## **7. CONFIGURACIÓN DEL SISTEMA**

Pulse la tecla SETUP para acceder al menú de configuración del sistema.

### **Opciones de configuración del sistema:**

**1. Configuración de la música:** permite configurar algunos parámetros relacionados con la reproducción de música. Seleccione una opción mediante las teclas con las flechas de arriba /abajo, después pulse la tecla con la flecha derecha para entrar en el submenú con las distintas opciones. Seleccione la adecuada y pulse ENTER. Después seleccione

"Salir" y pulse ENTER para volver al menú anterior.

En cualquier momento puede salir del menú de configuración volviendo a pulsar la tecla "SETUP".

**AUTO PLAY:** Cuando selecciona ON, el reproductor reproducirá la música de forma automática.

**2. Configuración películas:** permite configurar algunos parámetros relacionados con la reproducción de películas.

**3. Configuración diapositivas:** permite configurar algunos parámetros relacionados con la reproducción presentación de imágenes.

**4. Preferencias:** Configuración de algunas funciones y parámetros del reproductor.

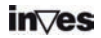

## **Tipo de TV:**

**MULTI-SYSTEM** Una vez que se ha seleccionado esta opción, el sistema de salida dependerá de la fuente del programa.

**NTSC**(Taiwan, USA, Japón etc.)

PAL (Europa, China etc.)

**Salida de vídeo (Video output):** Permite cambiar la salida de vídeo.

**Idioma OSD (OSD language):** Cambia el idioma de los menús y mensajes en pantalla.

## **8. Apéndice**

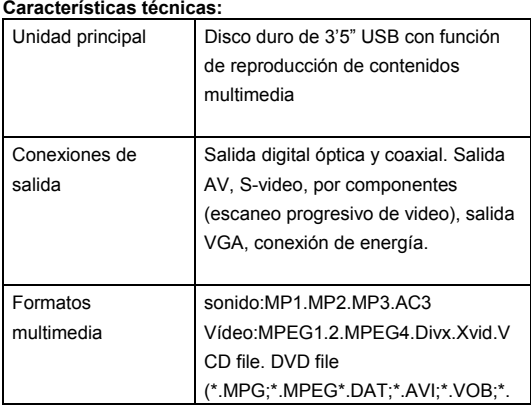

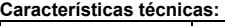

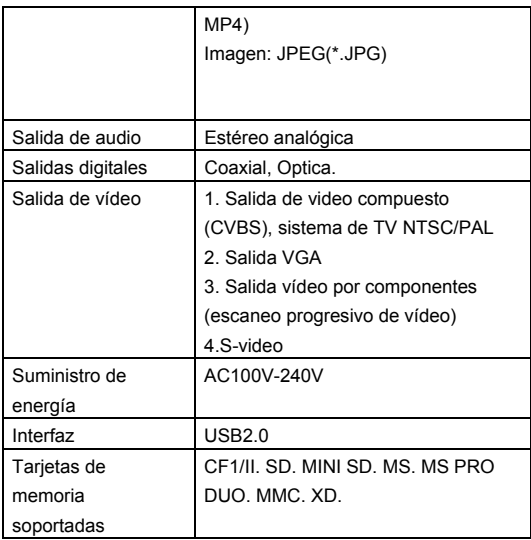

## **Características físicas**:

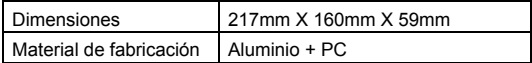

## **Certificaciones de las especificaciones del producto:**

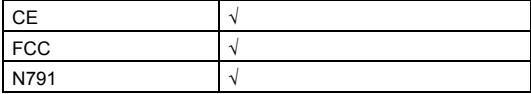

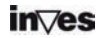

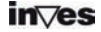

# **User Manual**

## **HD Multimedia** i-Player 50 Plus

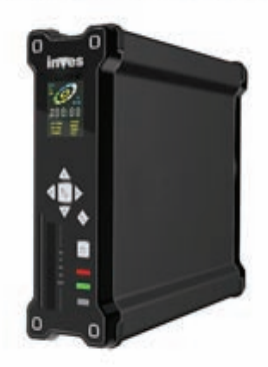

**HDD Multimedia Player with card reader** 

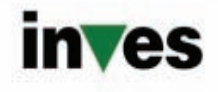

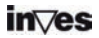

www.inves.es

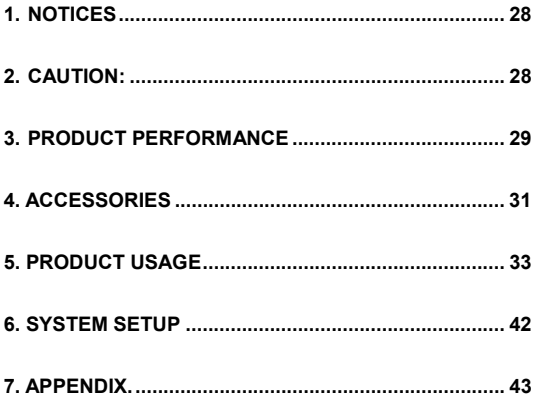

Many thanks for choosing this product. For your better usage of this product, please read this User Manual carefully first regarding points for attention and product operation and functions.

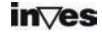

National patent has been registered for this product described here. Any imitation will be regarded as pirate, and should assume legal liability accordingly.

This product complies with national low-voltage electronic appliances safety standards, and acquires American FCC certificate with Standard Part 15 Class B, and European Union CE certificate with Standard EN55022 Class B, EN61000-6-3, EN61000-6-1.

The Serial No. stickers on the product and package are important proof for guaranteed repairs against defects. Users need to present the Serial No. sticker for repair. The company will not grant rights of repair if the sticker is damaged or illegible. Users can enjoy after-sales services of replacement within first three months, and repair within twelve months free of charge.

Not all the using environment is suitable for this product. The after-sales services are provided only with respect to quality issues and in accordance with promised guarantee terms.

The company will not hold liability for any data loss caused by the product.

The company will not notify users individually of changes of design and specification because of technical or other reasons.

#### **Important notice:**

The company will not be liable in any way for damages as a

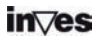

consequence of loss or recovery of information in the hard disk. Besides, in case of repairing or substitution due to any malfunction, The company will not be liable for any personal or confidential information stored in the hard disk or in any other storage device damaged or lost, neither the recovery of this data. Customers are urged to back up their data before returning a hard disk or any other recordable media product for repair.

## **1. Notices**

- In order to shorten the time of searching file, we suggested you that you should create 3 folders for "music" "pictures" and "Movie" in your HDD or other big capacity device of memory card, then put the corresponding file to each folder.
- Not all the media file can be played, so please choose the correct media file.
- Card reader cannot connect with PC.

## **2. Caution:**

- Please do not use this product in environments of high-temperature or high-humidity.
- Magnetic fields with special frequencies may affect data transfer.
- Please do not move or strike the media player when it is used.
- Please use the power adapter we offered. Other Power adapter not our company offered may make the product

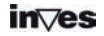

workless or damage the product itself.

- Please make the power to be off when contacted it with other device.
- High-temperature will appear when it is used, as this is a high-integration product. Will not affect the product itself. So no need to worry.

## **3. Product Performance**

## **3.1 Feature:**

- o The media player can play the Movie sources downloaded from internet or copied from the PC.
- o The media player can work with big hard drive capacity for storage of movies, music and pictures.
- o The media player support many popular memory cards.
- o The media player can connect to Home Theater for family enjoyment.
- o The media player can be used as an external storage device.
- o The media player includes multiple output ports for connection to TV, VGA monitor and audio amplifier.
- o The media player has a fashionable design of streamline shape and aluminum housing.

## **3.2 Specification**

Hard disk supported**:** Standard series SATA2\* 3.5" Hard Drive.

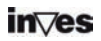

HD capacity supported: up to 500GB. Max HD partition: 4 primary partitions HD files system:FAT32 Media files supported: **1.Subtitle:**SRT,SSA,SMI 2.Audio: MP3,AC3 **3.Video:**MPEG1/2/MPEG4.XVID.DIVX.VCD file. DVD file (\*.mpg;\*.mpeg,\*.dat;\*.avi.\*.vob) 4. Image: JPEG Memory cards supported: CF1/Ⅱ.SD.MINI SD.MS.MS PRO DUO. MMC.XD in FAT32 or FAT16 format (important notice: the memory card reader slots on the machine is only for media input function, not for computer card reader function, so when the Media player is connected to the PC as a USB hard disk, then card reader slots are out of function). **output Mode:** Composite video + L&R audio channels, VGA, ,S-video, Progressive scan component video and coaxial and optical digital output.

**USB port:** High speed USB2.0

**Digital output**: Coaxial, optical.

**Audio out:** Analog stereo.

**Video out: CVBS S-VIDEO VGA .YPbPr** 

**Image resolution:** 720\*480(NTSC, YPbPr)/720\*576(PAL,

YPbPr)/640\*480(VGA)

**Power supply:** AC100~240V 50/60Hz

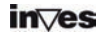

## **Power dissipation**:20W (Max)

**\*NOTE:** The Serial ATA2 is a new disk controller system which provides higher data transmission speed than the IDE or ATA systems, better usage when using several disks, larger data transmission cable longitude and the capacity to connect disks with the computer turned on.

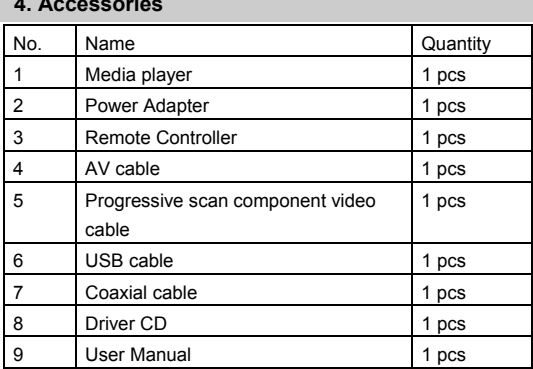

#### ÷ **4. Accessories**

## **5 Functions of the Remote Controller:**

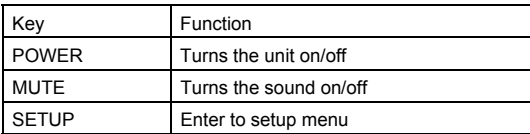

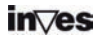

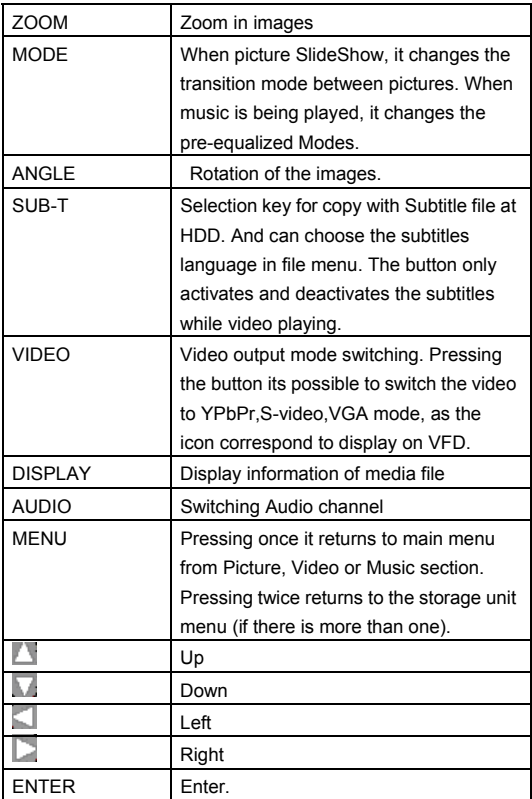

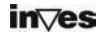

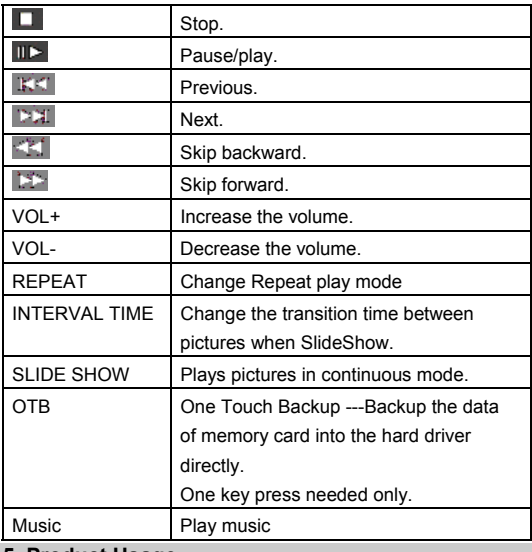

## **5. Product Usage**

## **5.1 Device Connection**

Connect the device as shown on the pictures, turn on power and follow below steps:

1 .You want to use digital output mode: connect on a digital

decoder device. Example the digital amplifier, you can

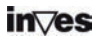

choose between the coaxial or the optical mode source, and enjoy the digital music.

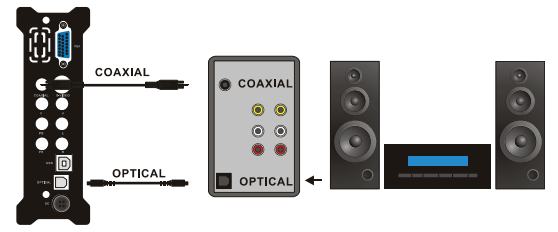

Digital audio output mode

2. You want to use AV(CVBS) mode: press INPUT CHOICE key of the TV, and turn to AV INPUT MODE. If image cannot appear, press VIDEO key of the Media player remote controller and wait for a few seconds. Then press again, until it turns to CVBS mode, then the menu will appear on TV.

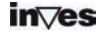

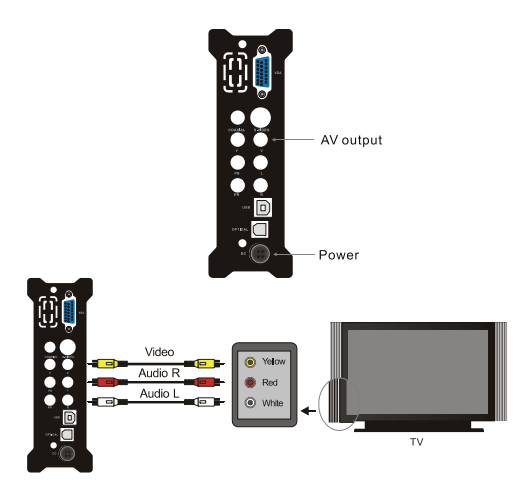

## AV OUTPUT MODE

3. You want to use YPbPr output mode: choose YPbPr as input mode for TV. Press VIDEO key of Media player remote controller to choose YPbPr OUT mode, and the menu will appear on TV.

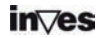

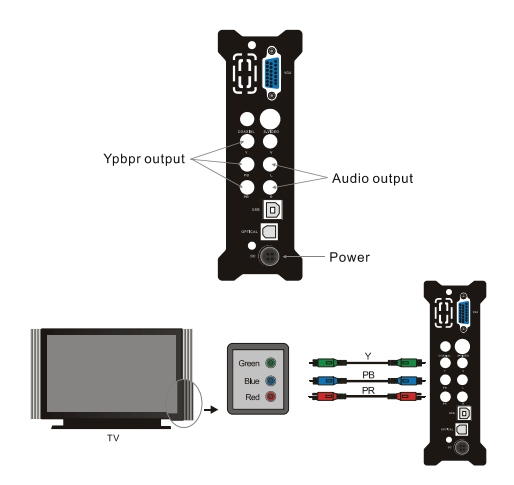

#### **(Progressive scan component video)YPbPr output mode**

4. You want to use s-video output mode: choose s-video as input mode for TV. Press VIDEO key of Media player remote controller to choose s-video OUT mode, and menu will appear on TV.

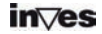

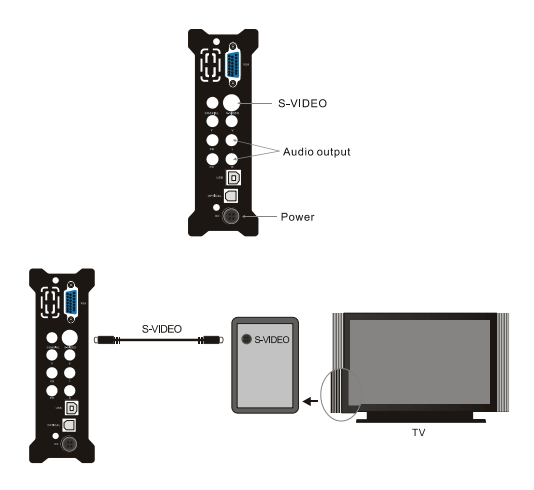

S-video output mode

5. When connecting with TV and preparing to use VGA output: choose the VGA model , then press the video KEY on the remote controller to switch the VGA Mode, then menu will be shown on TV.

6. When connecting to VGA monitor and preparing to use VGA output mode, please press the video key to switch the VGA out

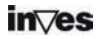

mode, then menu will be shown on monitor.

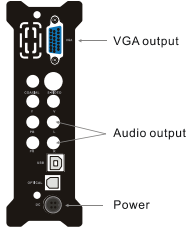

Mode of VGA Output

### **5.2 Usage of Memory card**

#### **hint**:

.The two memory card are unable to be used at the same time by SD and MS card.

.When insert memory card, make sure it is at stop playback mode .please!

. After plugging the memory card, a menu listing all the storage equipment is displayed.

. Pressing **KEY**, You can choose the storage equipment. If you press the ENTER KEY, you can enter to the main menu of it.

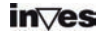

## **5.3 Operation**

The main menu of storage equipment: when there are two or more partitions in the internal HDD, or you are using any external storage equipment, the start window will appear as follow:

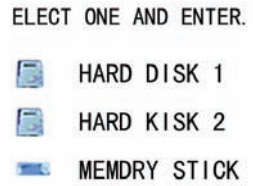

Then you could press the up and down key to choose the equipment or the partition preferred, and press the enter key to enter menu as follow.

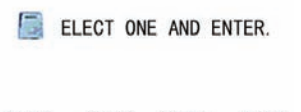

PHOTO MUSIC VIDEO FILE

On the menu, there are four options, PHOTO, MUSIC, VIDEO, and FILE. Then press the left and right key to choose which one you like. By pressing ENTER, you could enter the corresponding menu:

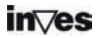

## **5.4 Picture Playing:**

Select PHOTO icon on main menu, press the ENTER key into the picture browse mode, If press the direction key, you could choose the picture, if you press ENTER key, it will begin to play normally.

## **5.5. Music playing:**

Select music icon on main menu, and press ENTER Key to enter music library, press direction key to select music, and press ENTER Key to enter music EQ and begin playing.

## **5.6. Movies playing:**

Select movie icon on main menu, and press ENTER Key to enter movie browse mode. Press direction keys to select movies and ENTER key to play.

Subtitle Operation:

Put Subtitle file and video file in the same folder, in file library, First press SUB-T key to choose file Subtitle, then choose video files and press enter key to begin playing .

## **5.7. File management**

Choose the icon FILE on main menu, press ENTER to access File Library.

Pressing direction key, you can select file, pressing ENTER can play the selected file.

Selecting the folder icon which locates the top of file

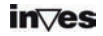

management, can return to main folder through pressing ENTER key.

**Files copy:** press RIGHT direction key, and a command dialog box will appear. Please choose the copy command and click ENTER KEY, then symbols of memorizer will appear on the right screen. Press RIGHT direction key and the choice line will switch to the right screen, select a folder for backup and press "ENTER". Press LEFT direction key return to left screen and the choice line will switch to the target file on left screen, press ENTER to copy.

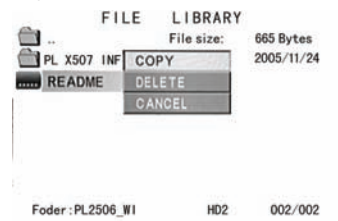

Furthermore, it is an option to have OTB function for memory cards.

It is available to copy the data of the card reader which plugged in the slot to the media player, just through pressing the "OTB" key on remote controller or pressing the "ENTER" on the control panel for several seconds.

**Files delete:** select the target files and press RIGHT direction key and ENTER key to enter the command dialog box. Then choose DELETE to delete the file.

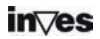

## **5.8 Keys on the MEDIA PLAYER Front Panel**

User can press STOP/RETURN key, and wait for several seconds to return to main menu.

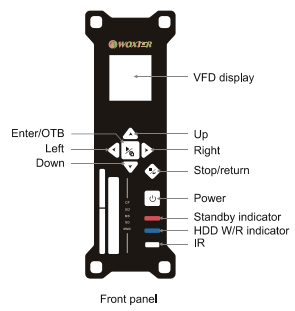

#### **5.9 Used as a Storage Device**

The first time of use this product to back up or access data, computers which are under old operation system should be installed a driver, which is included in the attached CD. For the first usage, power on MEDIA PLAYER and connect it to computer through USB cable. The installation process will be initialized on computer. After that the icon of green arrow will appear right below on the system tray. Now it can work as a storage device.

## **6. SYSTEM SETUP**

Press SETUP key to access system setup menu.

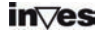

**System setup options:** 

**1. Music setup** ->set up some function and parameter of playing music

**AUTO PLAY:** When choose ON, the player will turn on and auto-play music.

- **2. Movie setup** ->set up some function and parameters for playing movies.
- **3. Slideshow setup**->set up some function and parameters for playing lantern slide.
- **4. Preferences setup** ->set up some function and parameters of media player.

**TV type:** 

**MULTI-SYSTEM** After pitch on this option, the output system will be according to the program source.

**NTSC** (Taiwan, USA, Japan etc.)

**PAL** (Europe, mainland of China etc.)

**Video output:** Switch output mode

**OSD language:** Switch the language of Screen display

## **7. Appendix.**

#### **Function description:**

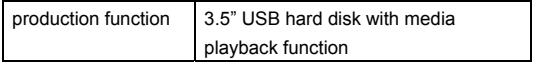

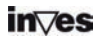

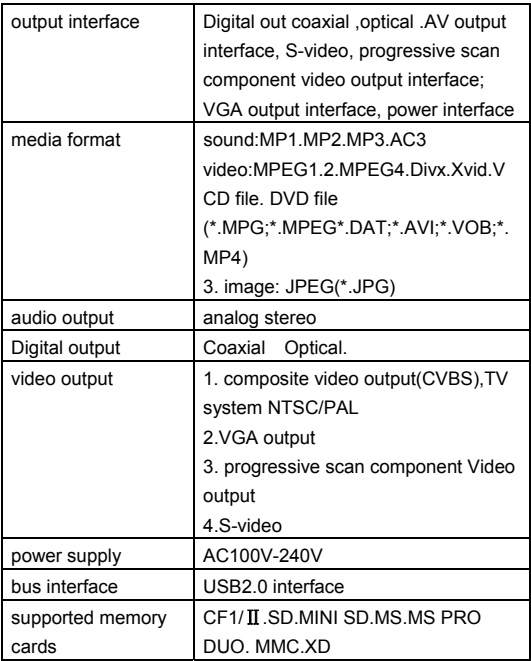

## **Physics parameter**:

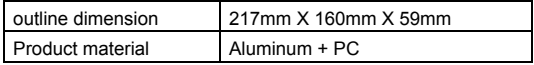

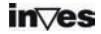

## **Product certificate specification**:

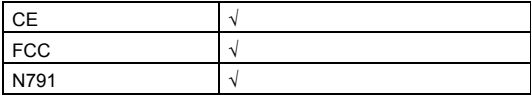

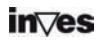